## Callicart: einen Calli:bot fernsteuern: An - und Ausschalter

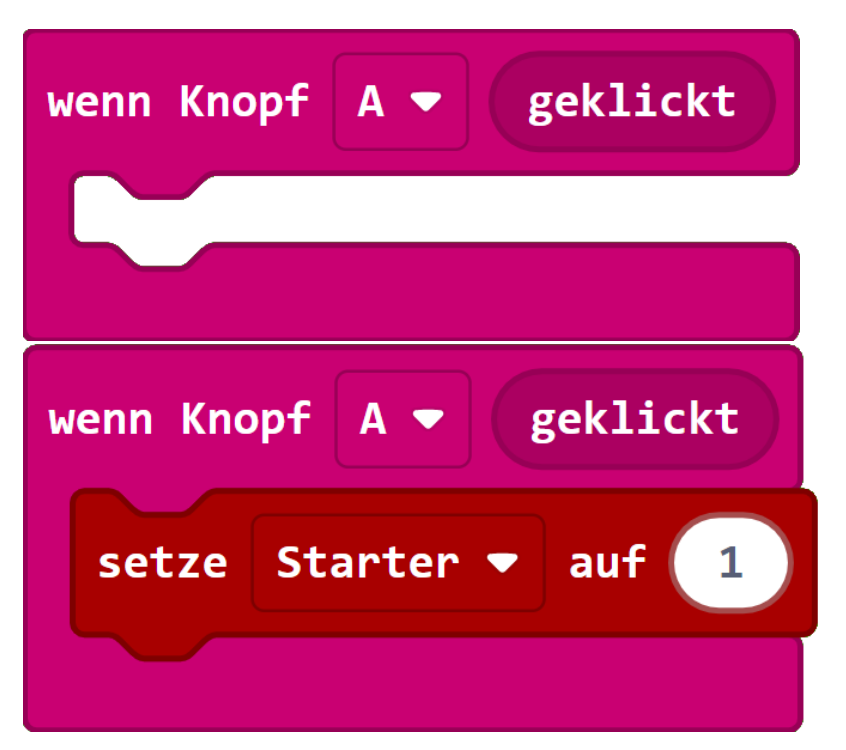

Nun ist es eure Aufgabe einen Ausschalter zu Programmieren. Bei Betätigung eines anderen Tasters soll der Calli:bot in den ausgeschalteten Zustand versetzt werden. In diesem Zustand nimmt der Calli:bot keine weiteren Befehle an und stoppt seine derzeitigen Befehle.

--------------------------------------------------------------------------------------------------------------------------------------

Für einen An - beziehungsweise Ausschalter benötigt man die Knopftasten unter dem Block "wenn Knopf A geklickt", welcher unter "Eingabe" gefunden werden kann.

Dieser Block kann über den Pfeil von "A" zu "B" oder "A+B" verändert werden.

Weiterhin benötigen wir eine Variable unter der Kategorie "Variablen", welche mit der Betätigung des Knopfes auf den Zahlenwert für den "An" Zustand gesetzt wird.

Hinzu muss die Variable mittels des Bausteins "Beim Start" auf 0 gesetzt werden, damit der Calli:bot nicht gesteuert werden kann bis die Taster betätigt wurde.

Auf diese Variable muss nun geprüft werden, wenn der Calli:bot eine Zahl empfängt, damit dieser nicht in dem nicht angeschalteten Zustand fährt.